# **Ant Action**

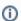

The Ant action in Continua is a wrapper around the ant command line. If you're having trouble using the Ant action, please refer to the Command Line Reference.

The Ant action is used to build Java (and some non-Java) applications. More generally, it can be used to pilot any type of process which can be described in terms of targets and tasks.

## Ant

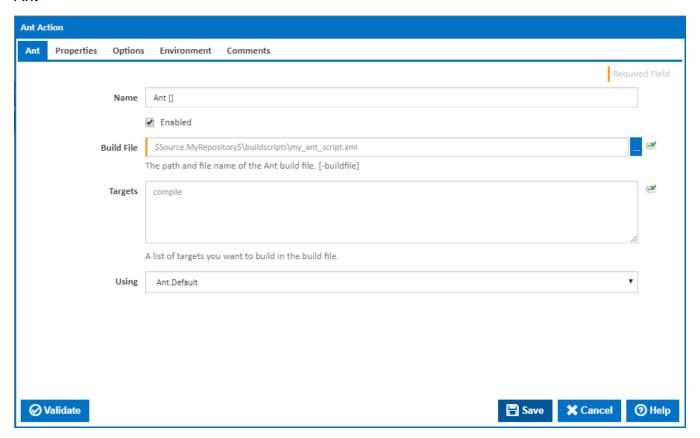

# Name

A friendly name for this action (will be displayed in the actions workflow area).

#### **Enabled**

Determines if this action will be run within the relevant stage.

## **Build file**

The path and file to your ant build script. [-buildfile]

## **Targets**

Specify the ant targets you would like to build. Make sure each target is on a new line.

## **Using**

The Using drop down is populated with any property collector whose namespace matches the pattern defined by the Ant action. The pattern for this action is ^Ant.\*

If you create a property collector for this action, make sure you select the **Path Finder PlugIn** type and give it a name that will match the pattern above in blue. Example names listed here, search the table's Plugin column for "**Ant**".

For more in-depth explanations on property collectors see Property Collectors.

Alternatively, you can select the **Custom** option from the Using drop down list and specify a path in the resulting input field that will be displayed. Please read Why it's a good idea to use a property collector before using this option.

# **Properties**

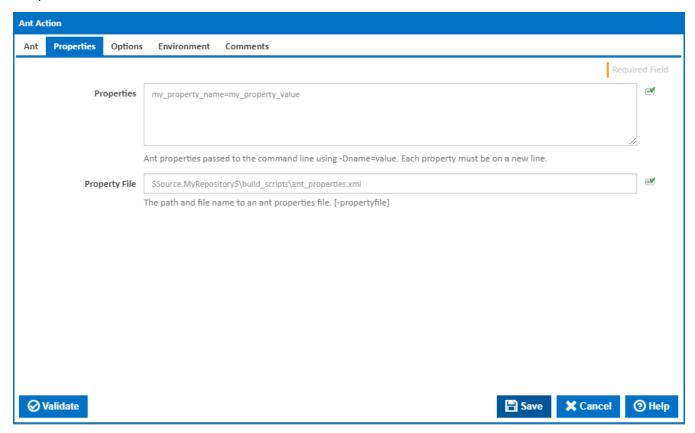

Note: If you specify properties and a property file, they will both be supplied to the ant executable.

## **Properties**

Ant properties are specified on each line and takes the format *name=value* 

The properties entered here are the same as specifying them on the command line as -Dname=value

## **Property File**

You can additionally use a properties file and supply it to the Ant action. The properties listed in the properties file is the equivalent of specifying the **propertyfile** flag on the command line.

# **Options**

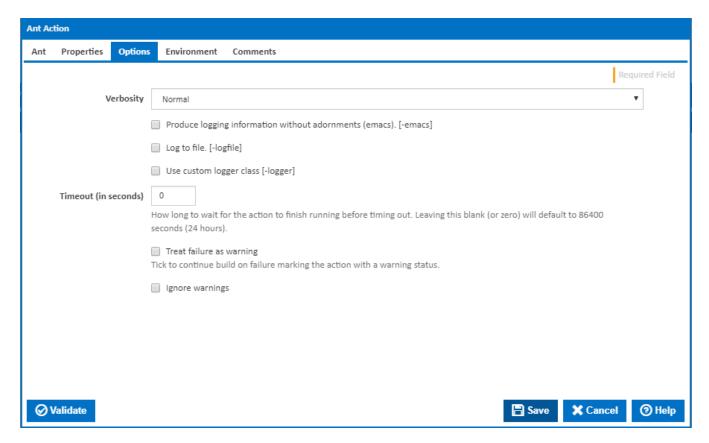

The options tab contains Ant specific logging types. You can choose to log to a file and/or use a custom logger class.

#### Verbosity

The amount of information detail to display in the build log. [-quiet | -normal | -verbose]

## Produce logging information without adornments (emacs)

If this ticked, logging information is produced without adornments (emacs). [-emacs]

## Log to file

Tick to log to file. [-logfile]

## Log File

This field is visible only if the 'Log to file' checkbox is ticked.

The path and name of the log file.

## Use custom logger class

If this is ticked, a custom logger class is used. [-logger]

## **Custom Logger Class**

This field is visible only if the 'Use custom logger class' checkbox is ticked.

The path and name of the custom logger class.

# Timeout (in seconds)

How many seconds to wait for the action to finish before timing out. The default is 86400 seconds (24 hours).

## Treat failure as warning

Tick to continue build on failure marking the action with a warning status.

## Ignore warnings

If this is ticked, any warnings logged will not mark the action with a warning status.

# **Environment**

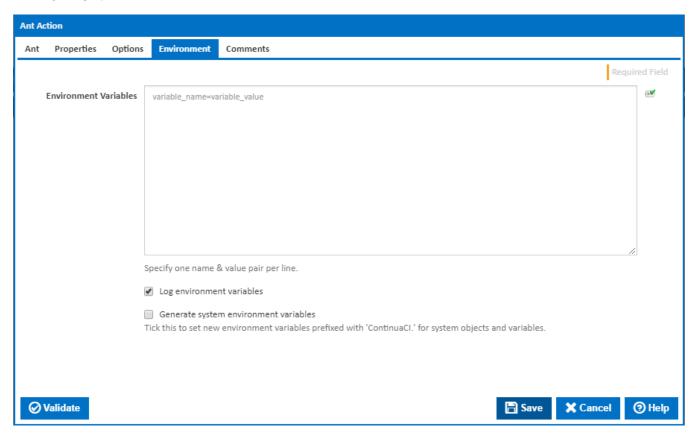

## **Environment Variables**

Multiple environment variables can be defined - one per line. These are set before the command line is run.

# Log environment variables

If this is ticked, environment variable values are written to the build log.

## Generate system environment variables

Tick this checkbox to set up a list of new environment variables prefixed with 'ContinuaCI.' for all current system expression objects and variables.

# Mask sensitive variable values in system environment variables

This checkbox is visible only if the 'Generate system environment variables' checkbox is ticked.

If this is ticked, the values of any variables marked as sensitive will be masked with \*\*\*\* when setting system environment variables. Clear this to expose the values.